# SoMachine - Compatibilité et migration Guide utilisateur

**Schneider** 

02/2018

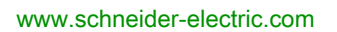

Le présent document comprend des descriptions générales et/ou des caractéristiques techniques des produits mentionnés. Il ne peut pas être utilisé pour définir ou déterminer l'adéquation ou la fiabilité de ces produits pour des applications utilisateur spécifiques. Il incombe à chaque utilisateur ou intégrateur de réaliser l'analyse de risques complète et appropriée, l'évaluation et le test des produits pour ce qui est de l'application à utiliser et de l'exécution de cette application. Ni la société Schneider Electric ni aucune de ses sociétés affiliées ou filiales ne peuvent être tenues pour responsables de la mauvaise utilisation des informations contenues dans le présent document. Si vous avez des suggestions, des améliorations ou des corrections à apporter à cette publication, veuillez nous en informer.

Vous acceptez de ne pas reproduire, excepté pour votre propre usage à titre non commercial, tout ou partie de ce document et sur quelque support que ce soit sans l'accord écrit de Schneider Electric. Vous acceptez également de ne pas créer de liens hypertextes vers ce document ou son contenu. Schneider Electric ne concède aucun droit ni licence pour l'utilisation personnelle et non commerciale du document ou de son contenu, sinon une licence non exclusive pour une consultation « en l'état », à vos propres risques. Tous les autres droits sont réservés.

Toutes les réglementations locales, régionales et nationales pertinentes doivent être respectées lors de l'installation et de l'utilisation de ce produit. Pour des raisons de sécurité et afin de garantir la conformité aux données système documentées, seul le fabricant est habilité à effectuer des réparations sur les composants.

Lorsque des équipements sont utilisés pour des applications présentant des exigences techniques de sécurité, suivez les instructions appropriées.

La non-utilisation du logiciel Schneider Electric ou d'un logiciel approuvé avec nos produits matériels peut entraîner des blessures, des dommages ou un fonctionnement incorrect.

Le non-respect de cette consigne peut entraîner des lésions corporelles ou des dommages matériels.

© 2018 Schneider Electric. Tous droits réservés.

## Table des matières

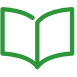

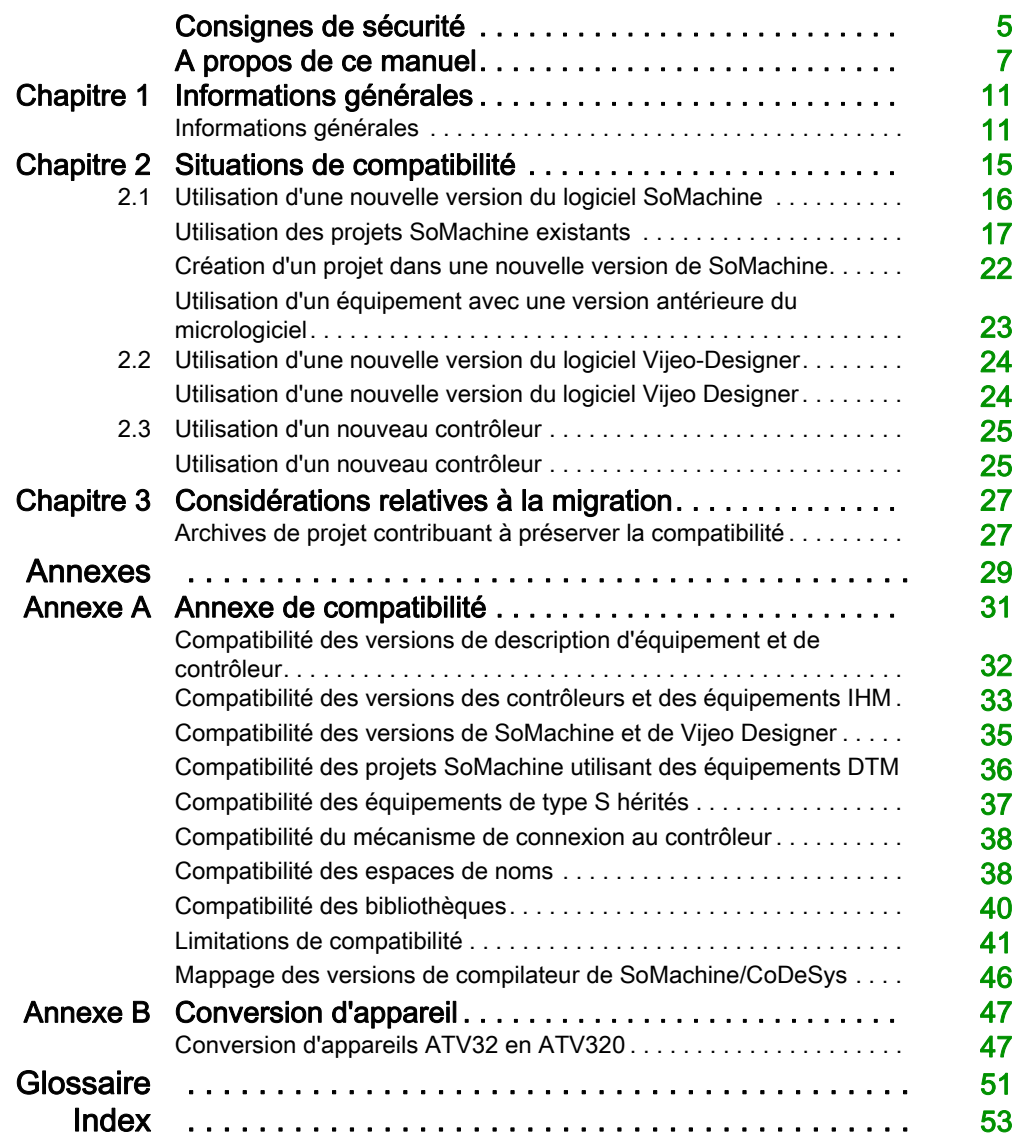

## <span id="page-4-0"></span>Consignes de sécurité

### Informations importantes

#### AVIS

Lisez attentivement ces instructions et examinez le matériel pour vous familiariser avec l'appareil avant de tenter de l'installer, de le faire fonctionner, de le réparer ou d'assurer sa maintenance. Les messages spéciaux suivants que vous trouverez dans cette documentation ou sur l'appareil ont pour but de vous mettre en garde contre des risques potentiels ou d'attirer votre attention sur des informations qui clarifient ou simplifient une procédure.

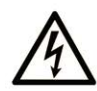

La présence de ce symbole sur une étiquette "Danger" ou "Avertissement" signale un risque d'électrocution qui provoquera des blessures physiques en cas de non-respect des consignes de sécurité.

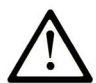

Ce symbole est le symbole d'alerte de sécurité. Il vous avertit d'un risque de blessures corporelles. Respectez scrupuleusement les consignes de sécurité associées à ce symbole pour éviter de vous blesser ou de mettre votre vie en danger.

## **A DANGER**

DANGER signale un risque qui, en cas de non-respect des consignes de sécurité, provoque la mort ou des blessures graves.

## A AVERTISSEMENT

AVERTISSEMENT signale un risque qui, en cas de non-respect des consignes de sécurité, peut provoquer la mort ou des blessures graves.

## **ATTENTION**

ATTENTION signale un risque qui, en cas de non-respect des consignes de sécurité, peut provoquer des blessures légères ou moyennement graves.

## **AVIS**

AVIS indique des pratiques n'entraînant pas de risques corporels.

#### REMARQUE IMPORTANTE

L'installation, l'utilisation, la réparation et la maintenance des équipements électriques doivent être assurées par du personnel qualifié uniquement. Schneider Electric décline toute responsabilité quant aux conséquences de l'utilisation de ce matériel.

Une personne qualifiée est une personne disposant de compétences et de connaissances dans le domaine de la construction, du fonctionnement et de l'installation des équipements électriques, et ayant suivi une formation en sécurité leur permettant d'identifier et d'éviter les risques encourus.

## <span id="page-6-0"></span>A propos de ce manuel

### Présentation

#### Objectif du document

Ce document fournit des informations qui vous aident à maintenir la compatibilité de votre application SoMachine, projet, micrologiciel d'équipement, application Vijeo Designer, description d'équipement et d'autres aspects de votre installation, lors de la migration vers des versions plus évoluées de SoMachine ainsi que leurs bibliothèques et logiciels.

#### Champ d'application

Ce document a été actualisé suite au lancement du module complémentaire TM3TI4D pour SoMachine V4.3.

#### Documents à consulter

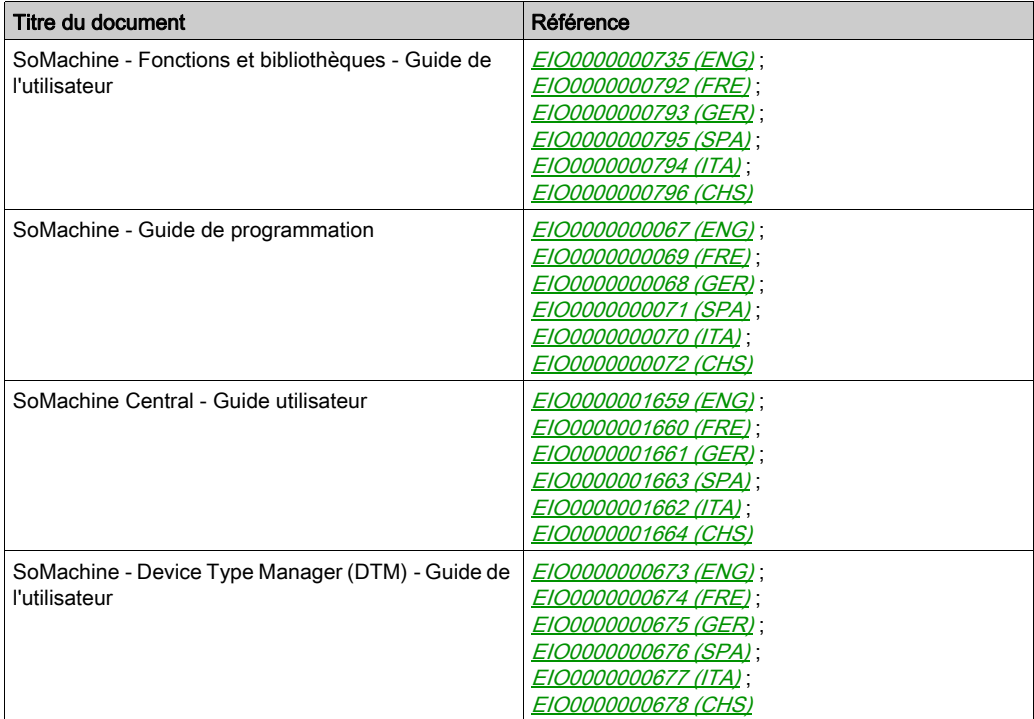

Vous pouvez télécharger ces publications ainsi que d'autres informations techniques sur notre site Web: <http://www.schneider-electric.com/en/download>.

#### Information spécifique au produit

## A AVERTISSEMENT

#### PERTE DE CONTROLE

- Le concepteur d'un système de commande doit envisager les modes de défaillance possibles des chemins de commande et, pour certaines fonctions de commande critiques, prévoir un moyen d'atteindre un état sécurisé en cas de défaillance d'un chemin, et après cette défaillance. Par exemple, l'arrêt d'urgence, l'arrêt en cas de surcourse, la coupure de courant et le redémarrage sont des fonctions de commande cruciales.
- Des canaux de commande séparés ou redondants doivent être prévus pour les fonctions de commande critiques.
- Les chemins de commande système peuvent inclure les liaisons de communication. Soyez particulièrement attentif aux implications des retards de transmission imprévus ou des pannes de liaison.
- Respectez toutes les réglementations de prévention des accidents ainsi que les consignes de sécurité locales.<sup>1</sup>
- Chaque implémentation de cet équipement doit être testée individuellement et entièrement pour s'assurer du fonctionnement correct avant la mise en service.

Le non-respect de ces instructions peut provoquer la mort, des blessures graves ou des dommages matériels.

 $1$  Pour plus d'informations, consultez le document NEMA ICS 1.1 (dernière édition), « Safety Guidelines for the Application, Installation, and Maintenance of Solid State Control » (Directives de sécurité pour l'application, l'installation et la maintenance de commande statique) et le document NEMA ICS 7.1 (dernière édition), « Safety Standards for Construction and Guide for Selection, Installation, and Operation of Adjustable-Speed Drive Systems » (Normes de sécurité relatives à la construction et manuel de sélection, installation et opération de variateurs de vitesse) ou son équivalent en vigueur dans votre pays.

## A AVERTISSEMENT

#### FONCTIONNEMENT IMPREVU DE L'EQUIPEMENT

- N'utiliser que le logiciel approuvé par Schneider Electric pour faire fonctionner cet équipement.
- Mettez à jour votre programme d'application chaque fois que vous modifiez la configuration matérielle physique.

Le non-respect de ces instructions peut provoquer la mort, des blessures graves ou des dommages matériels.

#### Terminologie utilisée dans les normes

Les termes techniques, la terminologie, les symboles et les descriptions correspondantes employés dans ce manuel ou figurant dans ou sur les produits proviennent généralement des normes internationales.

Dans les domaines des systèmes de sécurité fonctionnelle, des variateurs et de l'automatisme en général, les termes employés sont sécurité, fonction de sécurité, état sécurisé, défaut, réinitialisation du défaut, dysfonctionnement, panne, erreur, message d'erreur, dangereux, etc.

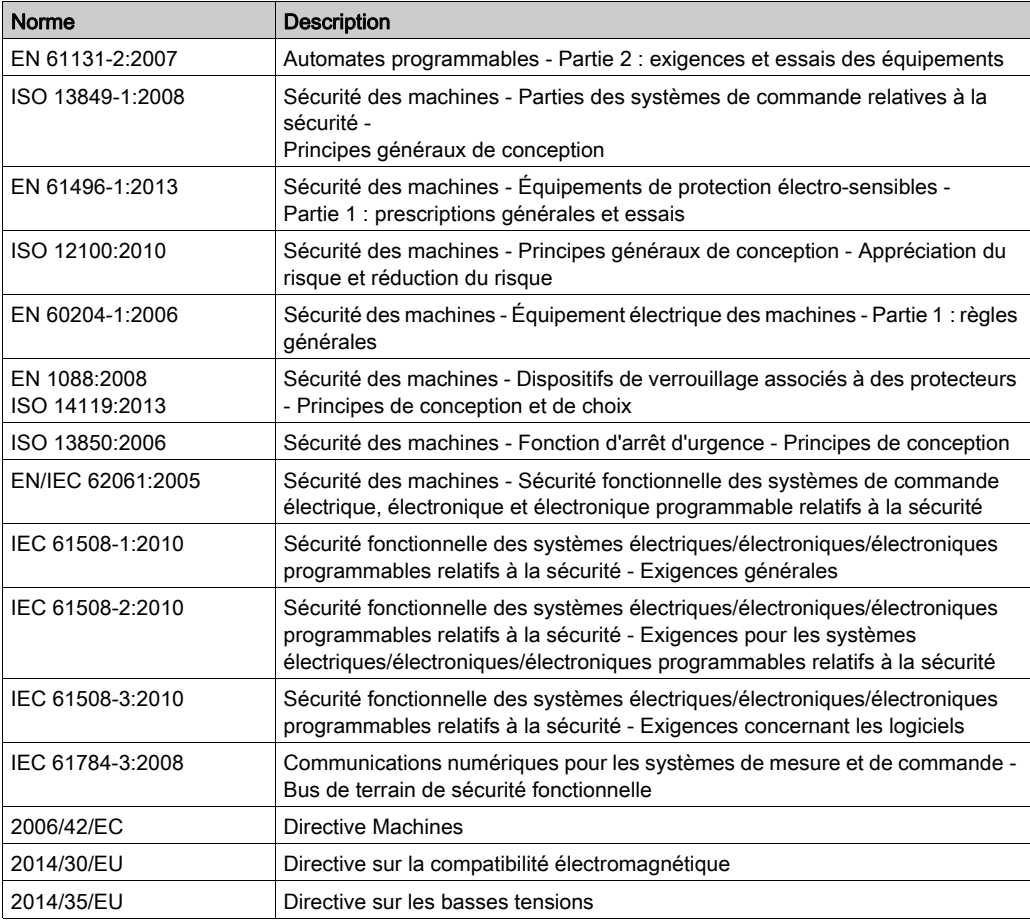

Entre autres, les normes concernées sont les suivantes :

De plus, des termes peuvent être utilisés dans le présent document car ils proviennent d'autres normes telles que :

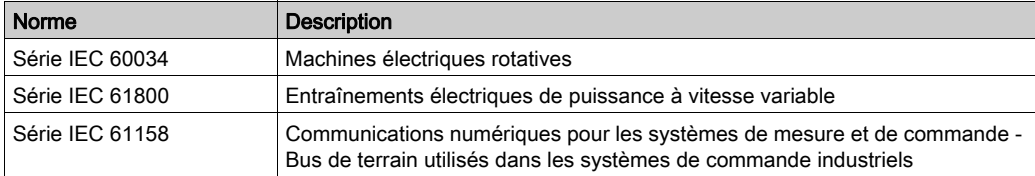

Enfin, le terme zone de fonctionnement utilisé dans le contexte de la description de dangers spécifiques a la même signification que les termes *zone dangereuse* ou zone de danger employés dans la directive Machines (2006/42/EC) et la norme ISO 12100:2010.

NOTE : Les normes susmentionnées peuvent s'appliquer ou pas aux produits cités dans la présente documentation. Pour plus d'informations sur chacune des normes applicables aux produits décrits dans le présent document, consultez les tableaux de caractéristiques de ces références de produit.

## <span id="page-10-0"></span>Chapitre 1 Informations générales

### <span id="page-10-1"></span>Informations générales

#### Présentation

SoMachine et les équipements pris en charge par SoMachine font l'objet d'améliorations constantes. Par conséquent, de nouvelles mises à jour de SoMachine et des supports associés sont éditées régulièrement.

Dans la plupart des cas, le logiciel SoMachine propose une méthode simple et directe pour migrer des projets créés avec des versions antérieures de SoMachine vers la version la plus récente.

#### NOTE :

- Nous vous encourageons à lancer Schneider Electric Software Update Mise à jour de logiciel Schneider Electric (SESU) régulièrement pour obtenir les dernières mises à jour de SoMachine.
- Il est également recommandé de consulter régulièrement le site web de Schneider Electric à l'adresse www.schneider-electric.com pour télécharger les derniers micrologiciels d'équipement disponibles.

Dans certains cas, il est possible que des problèmes de compatibilité apparaissent avec ces mises à jour. Il vous incombe de prendre des mesures pour assurer la cohérence des éléments suivants dans vos fichiers de projet et systèmes existants :

- Fichiers SoMachine créés avec une version précédente de SoMachine (projets, archives, exportations)
- Versions de micrologiciels d'équipement (contrôleurs, terminaux IHM)
- Logiciels connexes (Vijeo Designer)

#### <span id="page-10-2"></span>Logiciel SoMachine

En installant une nouvelle version de SoMachine, des composants actualisés sont disponibles, notamment :

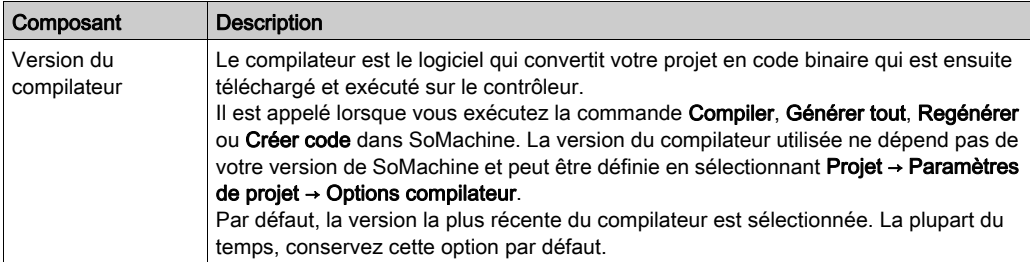

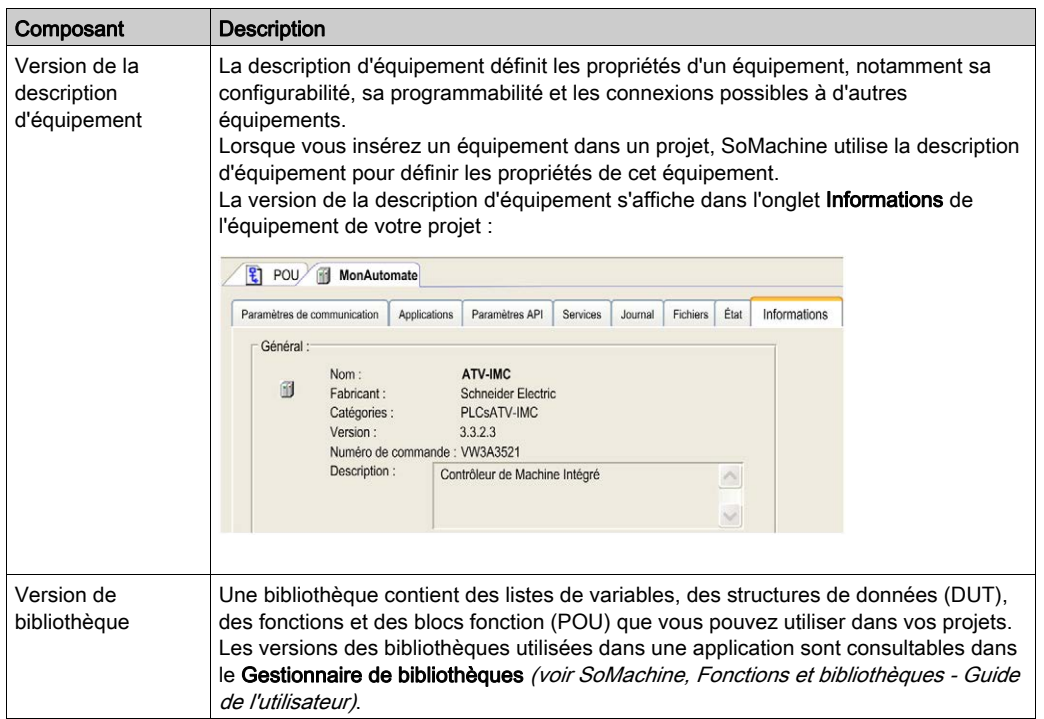

Il existe 2 types de fichiers de projet créés par SoMachine :

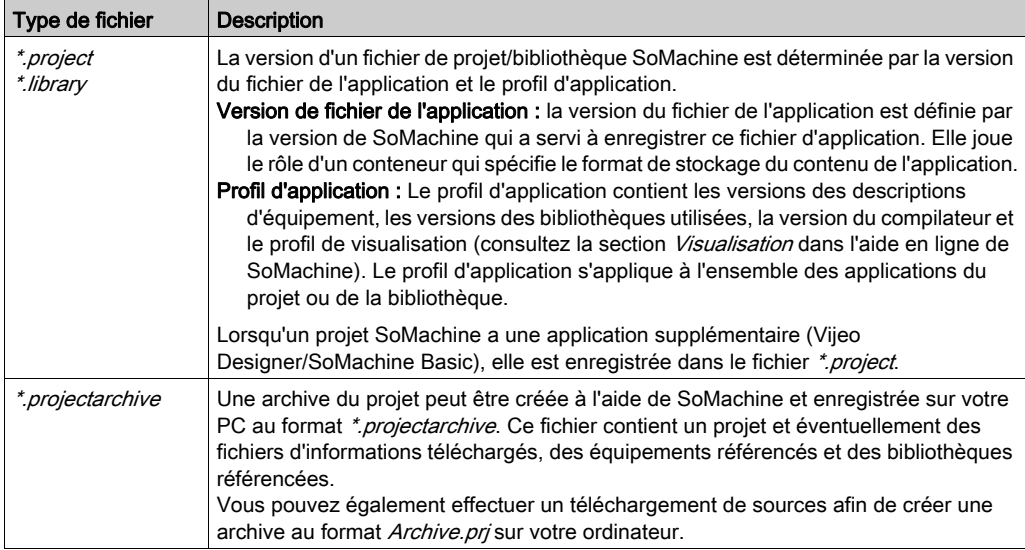

Les éléments suivants peuvent présenter des problèmes de compatibilité entre les versions de SoMachine :

- $\bullet$  Fichiers de projet [\(voir](#page-16-0) page 17)
- $\bullet$  Fichiers d'archive [\(voir](#page-16-0) page 17)
- $\bullet$  Micrologiciel d'équipement *(voir page 23)*
- Logiciel Vijeo Designer [\(voir](#page-34-0) page 35)

#### Micrologiciel d'équipement

Le micrologiciel désigne le programme intégré au contrôleur.

La version du micrologiciel s'affiche dans l'écran **Connecter le contrôleur** de SoMachine Central et dans la boîte de dialogue *(voir SoMachine, Guide de programmation)* Sélection du contrôleur de SoMachine Logic Builder.

#### Logiciel Vijeo Designer

Le logiciel Vijeo Designer vous permet de créer des applications IHM.

L'installation de SoMachine inclut celle de Vijeo Designer, mais ce logiciel ne dépend pas de SoMachine. Il peut être installé ou mis à jour sans SoMachine.

Pour obtenir des informations de compatibilité avec Vijeo Designer, consultez la section Compatibilité des versions de SoMachine et de Vijeo Designer [\(voir](#page-34-0) page 35).

## <span id="page-14-0"></span>**Chapitre 2** Situations de compatibilité

#### Présentation

Ce chapitre fournit des informations sur les situations de compatibilité que vous pouvez rencontrer lorsque vous installez une nouvelle version de SoMachine ou que vous faites l'acquisition d'un nouvel équipement ou d'une nouvelle version du logiciel Vijeo Designer.

#### Contenu de ce chapitre

Ce chapitre contient les sous-chapitres suivants :

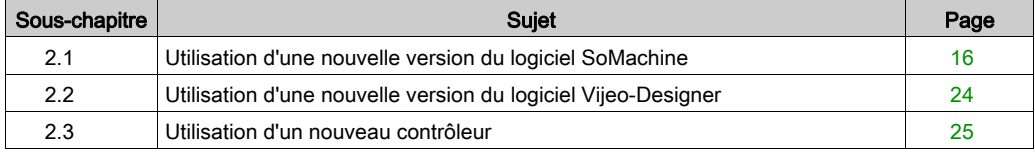

## <span id="page-15-1"></span><span id="page-15-0"></span>Sous-chapitre 2.1 Utilisation d'une nouvelle version du logiciel SoMachine

#### Présentation

Cette section décrit les situations de compatibilité que vous pouvez rencontrer lors de l'installation d'une nouvelle version de SoMachine.

Pour plus d'informations sur la procédure d'installation, reportez-vous au document SoMachine -Gestionnaire d'installation et de configuration - Manuel utilisateur.

#### Contenu de ce sous-chapitre

Ce sous-chapitre contient les sujets suivants :

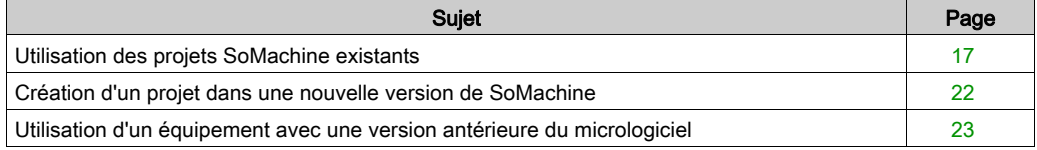

### <span id="page-16-1"></span><span id="page-16-0"></span>Utilisation des projets SoMachine existants

#### <span id="page-16-2"></span>Présentation

Plusieurs moyens vous permettent d'utiliser des projets existants créés avec une version précédente de SoMachine :

- Ouvrir un fichier \*.project.
- Extraire l'archive d'un fichier \*.projectarchive.
- Chargement de sources d'un fichier \*.prj à partir d'un contrôleur

L'utilisation d'une archive de projet est la méthode recommandée pour faire migrer un projet, car le fichier .projectarchive contient les informations complémentaires suivantes qui ne sont pas incluses au fichier .project :

- Fichier d'informations sur le téléchargement
- Bibliothèques
- Fichiers de description d'équipement

Lors de l'extraction de l'archive dans la nouvelle version SoMachine, les fichiers d'équipement et de bibliothèque peuvent être installés automatiquement dans les référentiels SoMachine.

## AVIS

#### PERTE DE DONNEES

Effectuez toujours une sauvegarde de votre fichier de projet avant de l'utiliser avec une nouvelle version de SoMachine.

Le non-respect de ces instructions peut provoquer des dommages matériels.

Lorsque vous ouvrez un projet créé avec une version de SoMachine antérieure à celle que vous utilisez, la boîte de dialogue Mettre à jour le projet s'affiche :

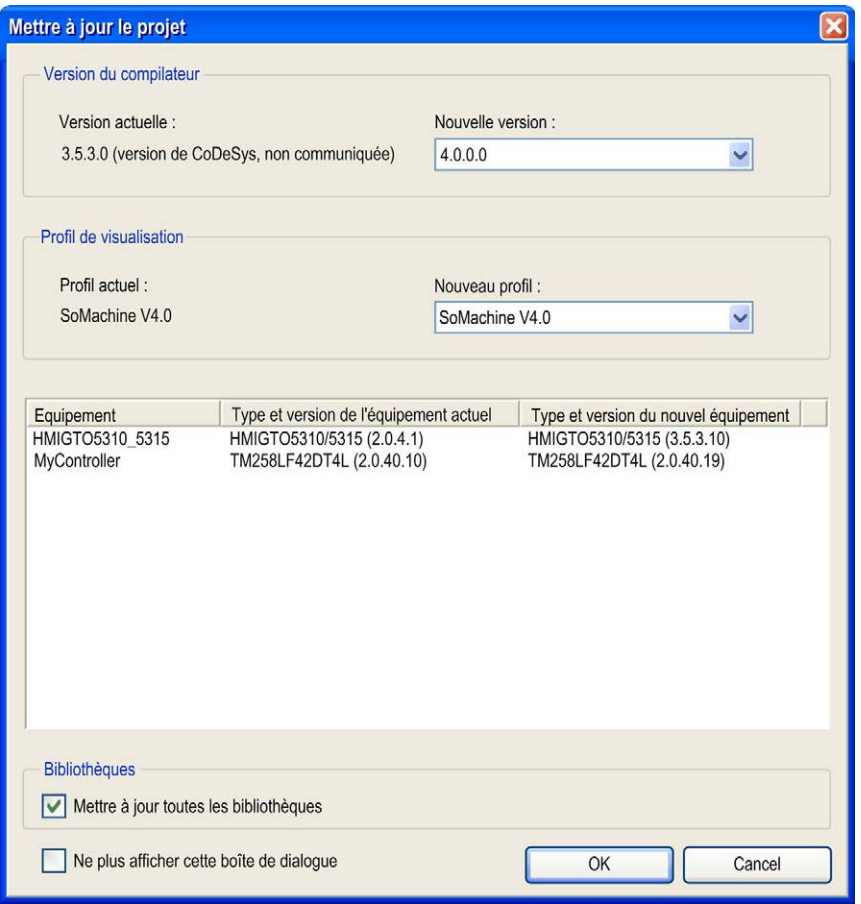

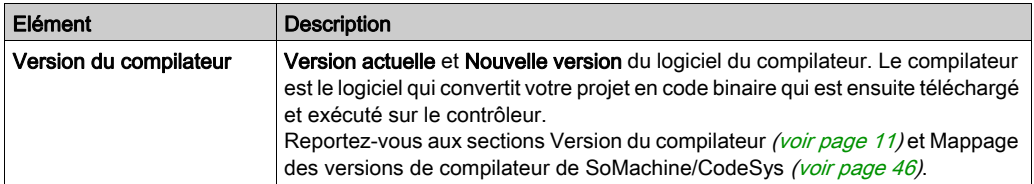

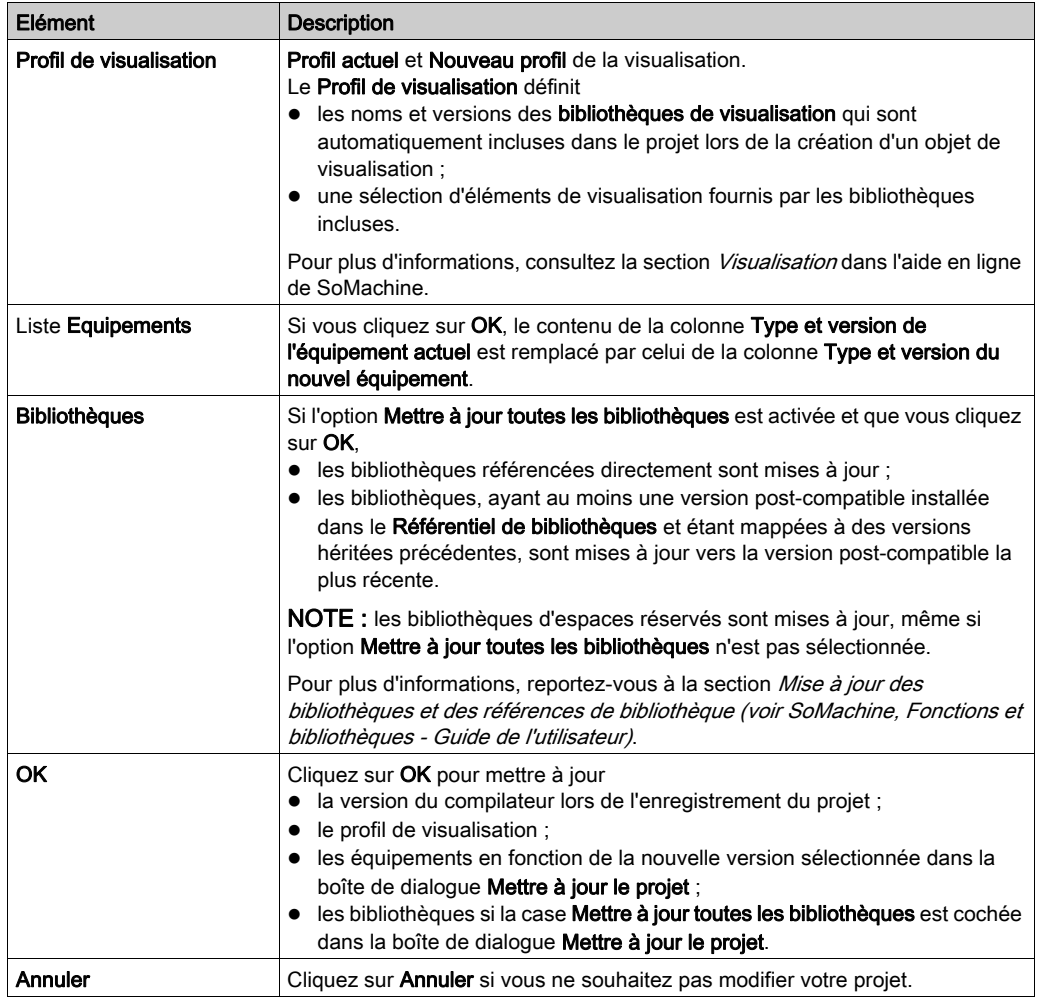

#### Utilisation des projets SoMachine hérités

A partir de la version SoMachine V4.1, il est possible d'installer différentes versions complètes de SoMachine (disponible sur DVD ou USB) en parallèle.

NOTE : SoMachine V4.1 SP1 remplace SoMachine V4.1. Il ne s'installe pas en parallèle.

Il n'est pas nécessaire de désinstaller une version de SoMachine pour installer une version plus récente de SoMachine.

Donc, si vous ne prévoyez pas d'utiliser les dernières fonctions et fonctionnalités de la nouvelle version de SoMachine, ouvrez votre projet avec la version ayant servi à le créer.

#### <span id="page-19-0"></span>Utilisation des projets SoMachine avec la mise à jour

Si vous souhaitez bénéficier des fonctions et fonctionnalités de la nouvelle version de SoMachine, vous devez mettre à jour vos projets.

Cliquez sur OK pour mettre à jour le projet en fonction de la nouvelle version de SoMachine.

Les éléments suivants sont mis à jour :

- la version du compilateur lors de l'enregistrement du projet ;
- le profil de visualisation ;
- les équipements en fonction de la nouvelle version sélectionnée dans la boîte de dialogue Mettre à jour le projet ;
- les bibliothèques si la case Mettre à jour toutes les bibliothèques est cochée dans la boîte de dialogue Mettre à jour le projet.

Une compilation et un téléchargement du projet vers le contrôleur sont nécessaires, une fois la mise à jour effectuée.

NOTE : les erreurs détectées pendant la mise à jour sont affichées dans la vue (voir SoMachine, Commandes de menu, Aide en ligne) Messages de Logic Builder.

Pour une description de cette commande, consultez la section *Commandes des menus* SoMachine dans l'aide en ligne de SoMachine.

#### NOTE :

Après la mise à jour du projet,

- vous risquez de rencontrer des problèmes de compatibilité avec le micrologiciel des équipements [\(voir](#page-22-1) page 23),
- vous ne pourrez plus ouvrir le projet dans une version antérieure de SoMachine.

#### Utilisation des projets SoMachine sans mise à jour

Pour ne pas modifier votre projet tout en vous laissant la possibilité de vous connecter au contrôleur sur lequel le projet d'origine a été téléchargé, sélectionnez Annuler dans la boîte de dialogue Mettre à jour le projet.

NOTE : si vous ne mettez pas à jour votre projet, les dernières fonctionnalités de SoMachine ne sont pas disponibles.

Dans ce cas, le message suivant s'affiche :

Si vous ne mettez pas à jour votre projet, il se peut que le code généré par cette version de SoMachine soit différent de celui généré par la version de SoMachine utilisée pour créer le projet. Pour obtenir une compatibilité totale, utilisez la version correspondante de SoMachine.

Cliquez sur OK pour continuer, malgré ce risque.

Cliquez sur Annuler pour revenir à la boîte de dialogue Mettre à jour le projet.

Cliquez sur OK dans cette fenêtre de message pour confirmer la non-mise à jour de votre projet.

## A AVERTISSEMENT

#### COMPORTEMENT IMPREVU DE L'EQUIPEMENT

- Vérifiez systématiquement que votre programme d'application fonctionne comme sous la précédente version du compilateur dans SoMachine.
- Testez complètement la nouvelle version compilée avec celle du micrologiciel d'équipement compatible avec la nouvelle version de SoMachine.

Le non-respect de ces instructions peut provoquer la mort, des blessures graves ou des dommages matériels.

Pour plus d'informations sur la réduction de l'impact d'une nouvelle version de SoMachine sur vos projets, consultez les pratiques de migration *(voir page 27)*.

Vous ne pouvez vous connecter à votre contrôleur sans compiler ni télécharger le projet, que si un fichier Téléchargement fichiers d'informations (\*.compileinfo) a été créé dans le même répertoire que le projet sur votre PC.

Reportez-vous à la section Génération du code, Informations sur la compilation *(voir SoMachine,* Guide de programmation).

NOTE : Si vos projets comprennent une IHM ou reposent sur une IHM, l'exécution de l'IHM est mise à jour lors du téléchargement du projet [\(voir](#page-32-0) page 33).

#### Mise à jour d'équipements individuellement

Si vous cliquez sur Annuler dans la boîte de dialogue Mettre à jour le projet, les équipements de votre projet ne sont pas mis à jour.

Pour mettre à jour des équipements individuellement, reportez-vous à la section sur la mise à jour des équipements (voir SoMachine, Guide de programmation) dans l'aide en ligne.

#### Utilisation des référentiels d'équipements hérités

Pour utiliser des référentiels hérités (par exemple, des référentiels d'équipements, de bibliothèques, etc.) d'une version antérieure de SoMachine installée parallèlement à votre version courante de SoMachine, procédez comme suit :

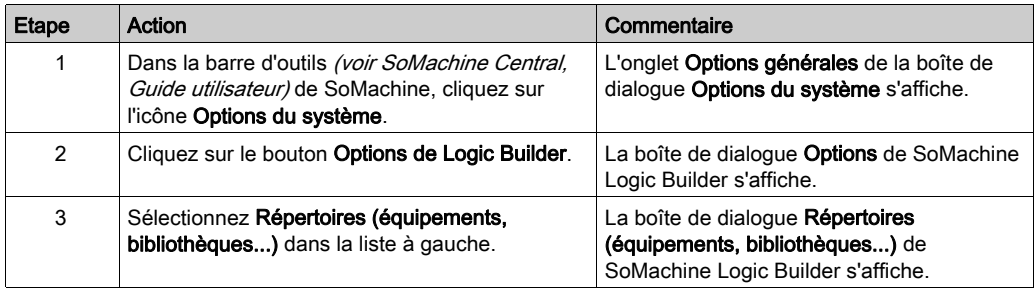

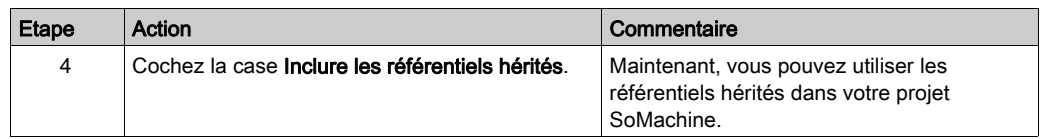

#### Projets utilisant des IHM/contrôleurs IHM

Le logiciel Vijeo Designer utilise ses propres règles définies dans **Vijeo-Designer (Aide → Manuels** utilisateur → 3 Avant de commencer → 3.2 Compatibilité).

Vijeo Designer peut ouvrir une application créée avec une version antérieure et convertir automatiquement cette application dans la nouvelle version.

NOTE : l'application convertie ne peut plus être ouverte avec une version antérieure de Vijeo Designer.

Si vous téléchargez la partie application IHM avec SoMachine V4.1 (ou avec Vijeo Designer), un message vous demande de mettre à jour la version d'exécution de l'IHM.

NOTE : Si un contrôleur IHM est présent, vous ne pourrez plus accéder à ce contrôleur avec une version antérieure de SoMachine.

#### <span id="page-21-2"></span>Projets avec des éléments externes

Si vous n'avez pas suivi les pratiques de migration  $(voir page 27)$  dans vos versions précédentes de SoMachine, vous risquez de rencontrer les problèmes suivants avec les éléments externes :

- si le projet contient une description d'équipement installée à partir d'un fichier EDS, l'équipement ne peut pas être reconnu par la nouvelle version de SoMachine. Vous devez installer l'équipement dans le Référentiel d'équipements.
- si le projet contient une bibliothèque qui ne fait pas partie de l'installation de SoMachine, la bibliothèque ne peut pas être reconnue par la nouvelle version de SoMachine. Vous devez ajouter la bibliothèque dans le Gestionnaire de bibliothèques.

#### <span id="page-21-1"></span><span id="page-21-0"></span>Création d'un projet dans une nouvelle version de SoMachine

#### **Présentation**

Lorsque vous créez un projet dans SoMachine :

- Vous pouvez rencontrer des problèmes de compatibilité avec le micrologiciel des équipement[s](#page-22-1) [\(voir](#page-22-1) page 23).
- Vous ne pourrez pas ouvrir le projet, car pour une version antérieure de SoMachine, le projet est incompatible.

### <span id="page-22-1"></span><span id="page-22-0"></span>Utilisation d'un équipement avec une version antérieure du micrologiciel

#### Présentation

Lors de la connexion ou du téléchargement d'un projet nouveau ou mis à jour avec une nouvelle version de SoMachine, vous risquez de rencontrer un problème de compatibilité avec le micrologiciel de votre contrôleur :

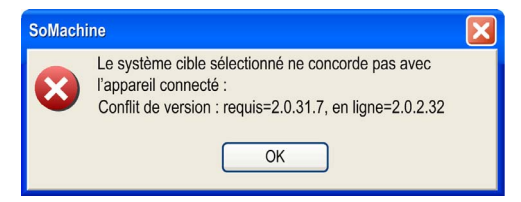

Dans cette fenêtre contextuelle, la version demandée correspond à la version de la description d'équipement de l'application active. La version en ligne correspond à la version du micrologiciel du contrôleur.

Dans ce cas, la mise à jour du micrologiciel de l'équipement s'avère nécessaire. Le micrologiciel d'équipement est fourni sur les disques d'installation de SoMachine (gérés par Gestionnaire de configuration SoMachine) ou est disponible sur le site web de Schneider Electric à l'adresse www.schneider-electric.com.

Consultez les recommandations de migration [\(voir](#page-26-1) page 27) pour comprendre comment éviter cette situation dans les prochaines versions de SoMachine.

Consultez le chapitre Compatibilité des versions de description d'équipement et de contrôleu[r](#page-31-0)  [\(voir](#page-31-0) page 32) pour comprendre les règles de compatibilité (version d'équipement à télécharger en fonction de la version du micrologiciel du contrôleur).

## <span id="page-23-0"></span>Sous-chapitre 2.2

<span id="page-23-2"></span>Utilisation d'une nouvelle version du logiciel Vijeo-Designer

### <span id="page-23-1"></span>Utilisation d'une nouvelle version du logiciel Vijeo Designer

#### Présentation

Si vous souhaitez utiliser Vijeo Designer avec SoMachine, vous ne devez pas utiliser une version différente de celle fournie avec SoMachine.

Pour plus d'informations, reportez-vous à la section sur la compatibilité en Annexe [\(voir](#page-34-0) page 35).

## <span id="page-24-2"></span><span id="page-24-0"></span>Sous-chapitre 2.3 Utilisation d'un nouveau contrôleur

### <span id="page-24-1"></span>Utilisation d'un nouveau contrôleur

#### Présentation

Schneider Electric met à jour le contrôleur régulièrement afin d'y intégrer de nouvelles fonctions et fonctionnalités. De ce fait, il peut exister des différences entre la version que vous recevez en tant que nouveau produit, la version actuelle stockée en usine et la version de votre installation de SoMachine.

#### Contrôleur avec une version de micrologiciel antérieure

Vous avez reçu un contrôleur équipé d'une version de micrologiciel antérieure à celle des équipements de votre projet SoMachine.

Dans ce cas, la mise à jour du micrologiciel du contrôleur est nécessaire. Les micrologiciels de contrôleur sont inclus dans l'installation de SoMachine ou peuvent être téléchargés sur le site Web de Schneider Electric : www.schneider-electric.com.

Si vous ne mettez pas à jour votre contrôleur, vous ne pourrez vous y connecter que si la règle de compatibilité est respectée [\(voir](#page-31-0) page 32).

#### Contrôleur avec une version de micrologiciel ultérieure

Vous pouvez recevoir un contrôleur équipé d'une version de micrologiciel postérieure à celle des équipements de votre projet SoMachine.

Dans ce cas, la mise à jour du projet *(voir page 20)* est nécessaire.

L'autre possibilité consiste à rétrograder la version du micrologiciel de votre contrôleur.

NOTE : Un projet créé avec une version antérieure de SoMachine ne peut pas être téléchargé sur un contrôleur équipé d'un micrologiciel compatible avec SoMachine V4.x.

#### Contrôleur exécutant un projet de solution (type S)

Si votre contrôleur exécute un projet de solution SoMachine V3.1, utilisez l'une des options suivantes :

- $\bullet$  Mettez à jour *(voir page 20)* votre projet de solution SoMachine V3.1 vers SoMachine V4.x, puis mettez à jour le micrologiciel du contrôleur compatible à la version 4.x.
- Remplacez le micrologiciel du contrôleur par le nouveau micrologiciel V3.1 [\(voir](#page-32-0) page 33) prenant en charge les bibliothèques d'applications. Le micrologiciel d'équipement est fourni sur les disques d'installation de SoMachine (gérés par Gestionnaire de configuration SoMachine) ou est disponible sur le site web Schneider Electric à l'adresse www.schneider-electric.com.

Consultez également la section Compatibilité des équipements de type S hérités [\(voir](#page-36-0) page 37).

## <span id="page-26-0"></span>Chapitre 3 Considérations relatives à la migration

### <span id="page-26-1"></span>Archives de projet contribuant à préserver la compatibilité

#### Présentation

Avant d'installer une nouvelle version du logiciel SoMachine ou lorsque votre projet est finalisé, il est recommandé de créer une archive de votre projet. Cette archive contient tous les fichiers inclus et référencés dans le projet avec les paramètres et les profils.

Les archives de projet offrent les avantages suivants :

- Vous pouvez extraire l'archive sur n'importe quel ordinateur où SoMachine est installé. Ainsi, vous pouvez partager vos projets avec d'autres personnes ou l'exécuter sur un autre ordinateur.
- La création d'une archive permet de limiter les problèmes de compatibilité avec les versions ultérieures de SoMachine.

Ce chapitre fournit des informations sur les paramètres qui contribuent à préserver la compatibilité.

Pour des informations générales sur la création d'archives de projet, consultez le document SoMachine Central - Guide de l'utilisateur (voir SoMachine Central, Guide utilisateur).

#### Paramètres contribuant à préserver la compatibilité

Lorsque vous créez une archive sur votre ordinateur local dans le Menu principal de SoMachine Central, en exécutant la commande Enregistrer le projet sous... → Enregistrer une archive..., la boîte de dialogue Archive de projets s'ouvre.

Dans la boîte de dialogue **Archive de projets**, les rubriques suivantes ont un impact sur la compatibilité et vous pouvez les sélectionner en cas de besoin :

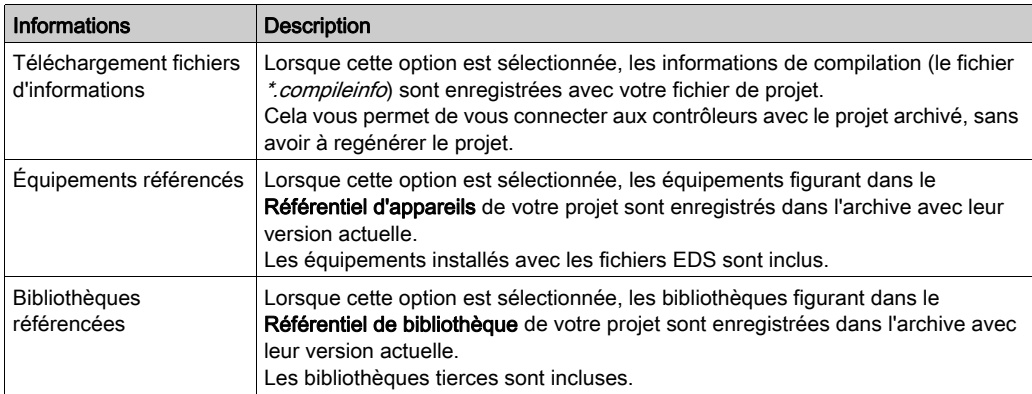

## <span id="page-28-0"></span>Annexes

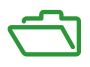

### Vue d'ensemble

#### Contenu de cette annexe

Cette annexe contient les chapitres suivants :

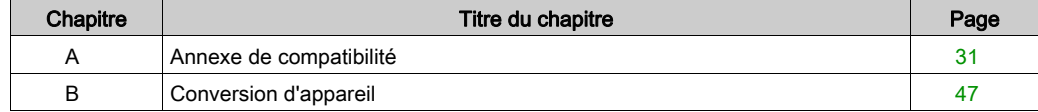

## <span id="page-30-0"></span>Annexe A Annexe de compatibilité

#### Vue d'ensemble

Cette section contient les annexes relatives à la compatibilité entre les versions de SoMachine.

#### Contenu de ce chapitre

Ce chapitre contient les sujets suivants :

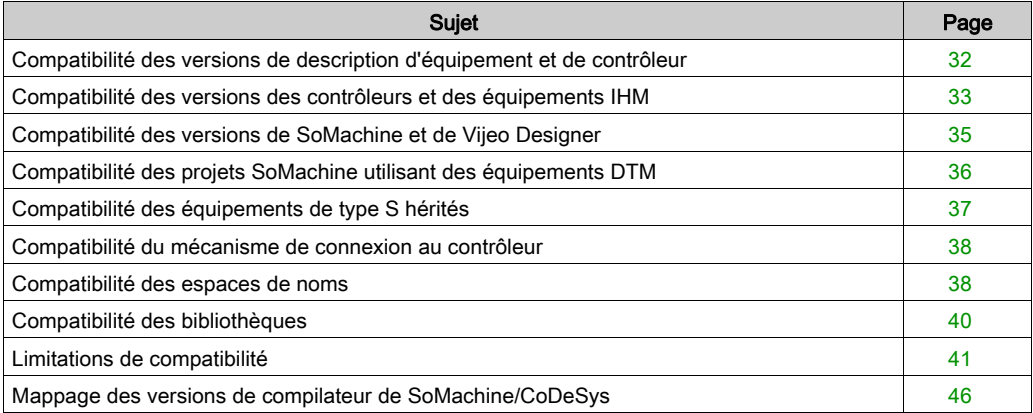

### <span id="page-31-1"></span><span id="page-31-0"></span>Compatibilité des versions de description d'équipement et de contrôleur

#### Présentation

Les versions du micrologiciel d'un Logic Controller et de description d'équipement sont constituées de 4 chiffres : X.Y.Z.T.

Un fichier *Application.app* peut être téléchargé sur un contrôleur, si la description d'équipement utilisée pour créer ce fichier est compatible avec le micrologiciel de l'équipement.

#### Règle de compatibilité

Le micrologiciel de contrôleur et la description d'équipement sont compatibles si les règles suivantes sont respectées :

- Les chiffres X.Y doivent être identiques.
- Le chiffre Z du contrôleur doit être supérieur ou égal au chiffre Z de la description d'équipement.
- Le chiffre T n'a aucune importance.

#### Exemple

La version 2.0.20.30 de la description d'équipement d'un contrôleur M238 est compatible avec les versions de micrologiciel de contrôleur suivantes :

- $2.0.20.11$
- $2.0.20.14$
- $\bullet$  2.0.20.30
- $-2.0.30.13$
- $2.0.31.3$

Mais elle n'est pas compatible avec les versions de micrologiciel 2.0.10.8.

### <span id="page-32-1"></span><span id="page-32-0"></span>Compatibilité des versions des contrôleurs et des équipements IHM

#### Présentation

Lorsque vous créez une solution avec certains contrôleurs et IHM qui communiquent ensemble, vous devez utiliser le même niveau de compatibilité d'exécution/de micrologiciel pour ces équipements et contrôleurs.

Lorsque vous téléchargez une application avec un équipement IHM à partir de SoMachine, l'exécution IHM est automatiquement mise à jour avec la version la plus récente.

## AVIS

#### INTERRUPTION DE LA COMMUNICATION

N'utilisez pas une version différente du micrologiciel de contrôleur ni une version d'exécution IHM différente de celle indiquée dans le tableau ci-dessous pour une version particulière de SoMachine.

#### Le non-respect de ces instructions peut provoquer des dommages matériels.

La table fournit la relation entre la version de SoMachine, le micrologiciel du contrôleur et la version d'exécution IHM de SoMachine V2.0 et V3.x :

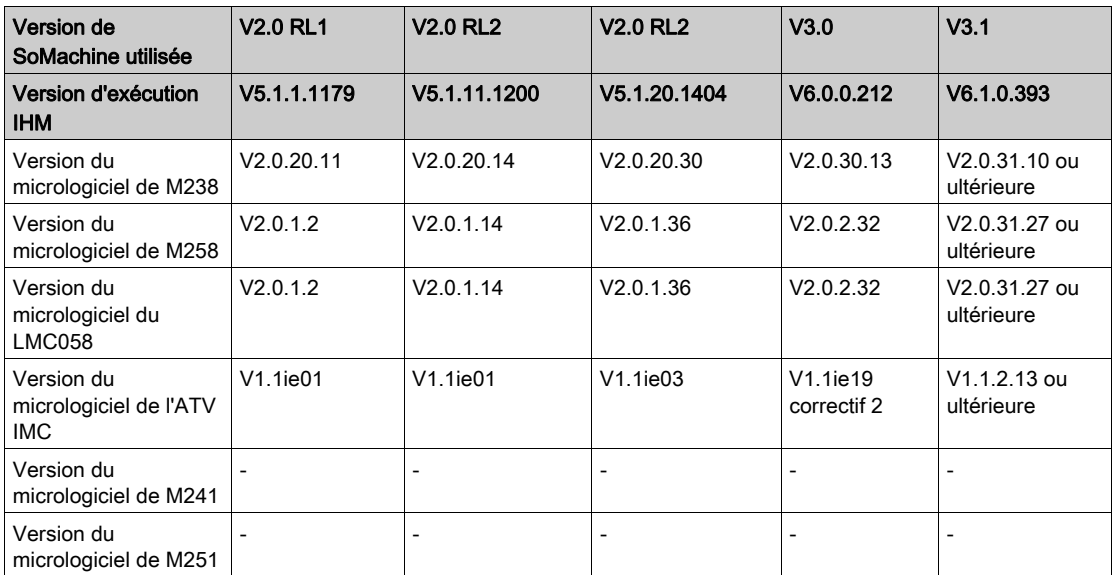

La table fournit la relation entre la version de SoMachine, le micrologiciel du contrôleur et la version d'exécution IHM de SoMachine V4.0 et versions ultérieures :

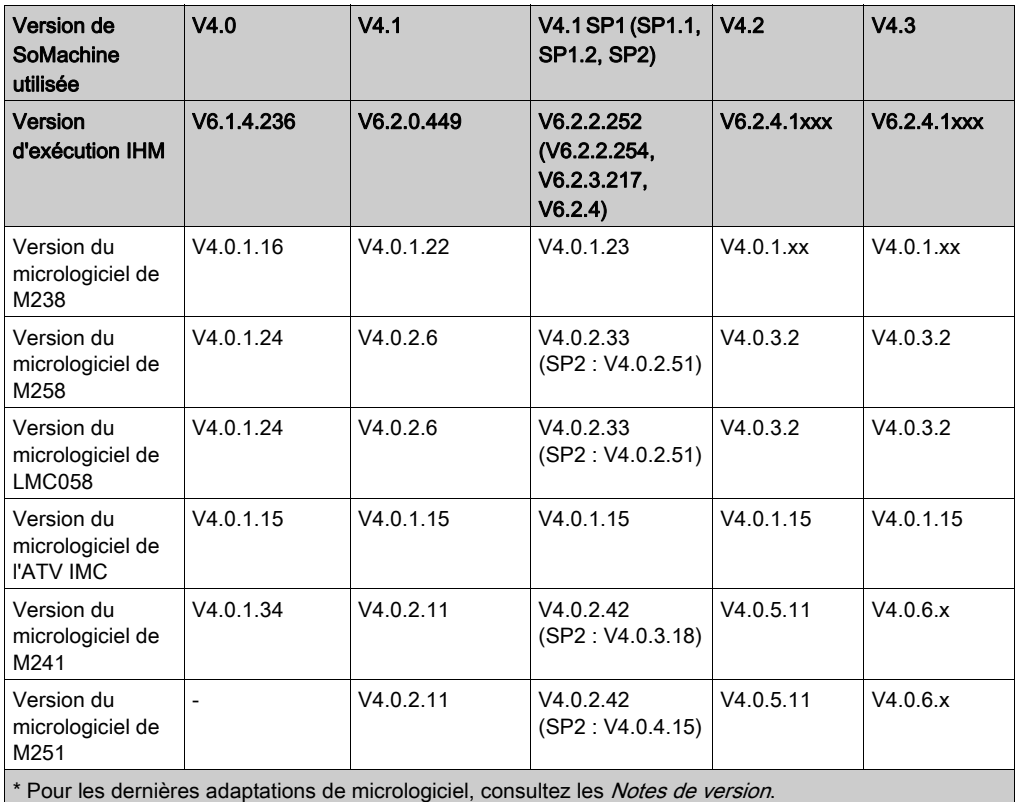

### <span id="page-34-1"></span><span id="page-34-0"></span>Compatibilité des versions de SoMachine et de Vijeo Designer

#### Présentation

Si vous souhaitez utiliser Vijeo Designer avec SoMachine, vous ne devez pas utiliser une version différente de celle fournie avec SoMachine.

Le tableau suivant indique le Vijeo Designer pour chaque version de SoMachine :

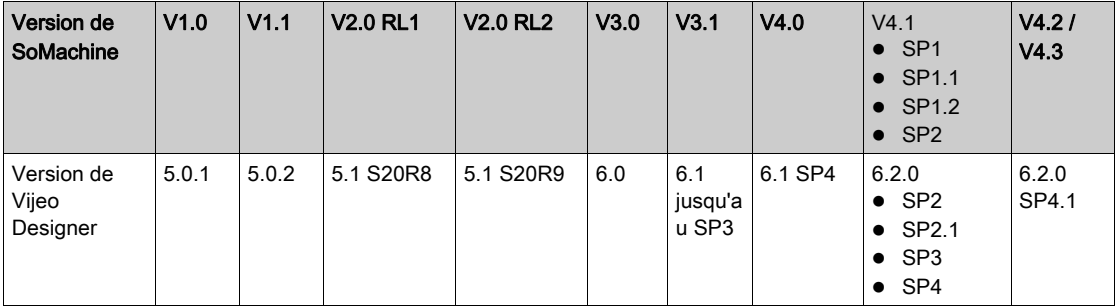

#### Principe général de l'installation de Vijeo Designer

- Une version majeure plus récente de Vijeo Designer est installée en parallèle à une version majeure antérieure (par exemple, 6.1 en parallèle à 6.0).
- Un Service Pack de Vijeo Designer remplace une installation de Vijeo Designer de la même version majeure (par exemple, 6.1 SP2 remplace 6.1 SP1). NOTE : Exception faite de Vijeo Designer 6.1 SP4 qui est installé en parallèle à Vijeo Designer 6.1 SP3 ou version antérieure.

### <span id="page-35-1"></span><span id="page-35-0"></span>Compatibilité des projets SoMachine utilisant des équipements DTM

#### **Présentation**

En général, la conception de DTM ne prend en charge qu'un DTM d'une version donnée sur un PC.

#### Installation de DTM

Avant d'ouvrir un projet à l'aide d'équipements DTM, vous devez installer les DTM respectifs à l'aide de Gestionnaire de configuration SoMachine.

#### Lancement et SoMachine et mise à jour du référentiel d'équipements

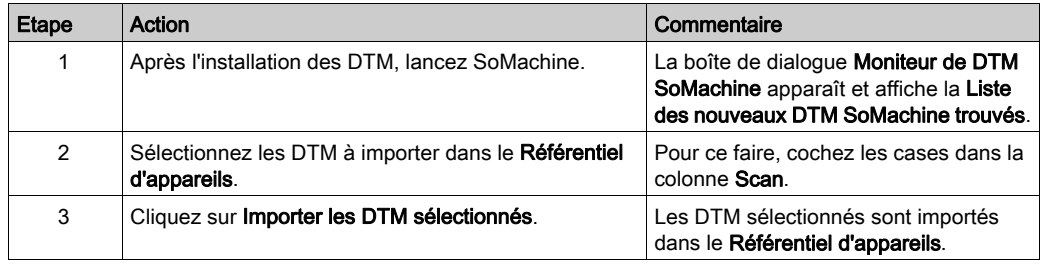

#### Ouverture et mise à jour du projet

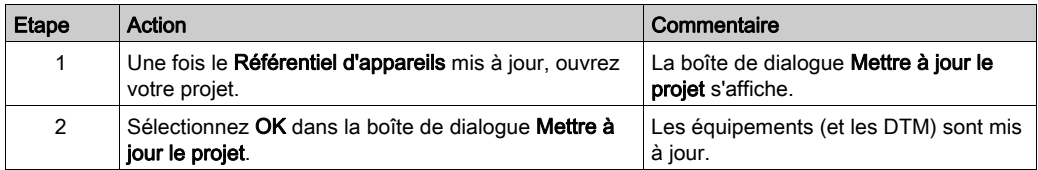

### <span id="page-36-1"></span><span id="page-36-0"></span>Compatibilité des équipements de type S hérités

#### Présentation

Avec SoMachine V4.x, aucun contrôleur hérité n'est installé.

C'est-à-dire qu'aucun contrôleur de type S n'est installé.

Consultez également la section Utilisation d'un nouveau contrôleur [\(voir](#page-24-1) page 25).

#### Remplacement d'équipements de type S

Lorsque vous avez ouvert un projet contenant des équipements de type S, la boîte de dialogu[e](#page-16-2) [\(voir](#page-16-2) page 17) Mettre à jour le projet répertorie les équipements hérités (type S) et, dans une autre colonne, les équipements génériques associés (type G).

Cliquez sur OK pour convertir automatiquement les équipements hérités en équipements génériques associés.

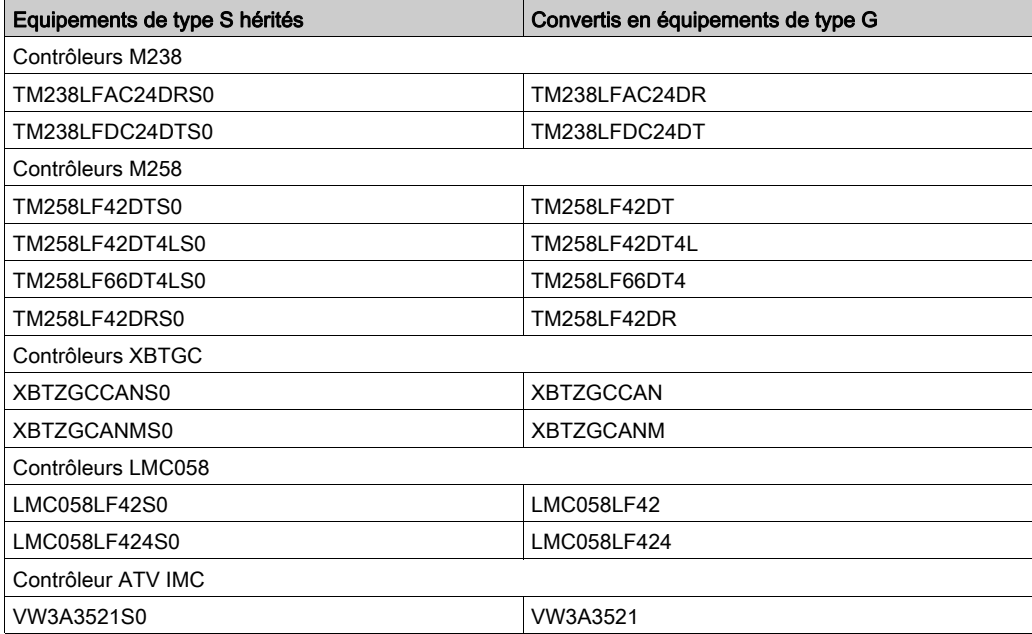

### <span id="page-37-2"></span><span id="page-37-0"></span>Compatibilité du mécanisme de connexion au contrôleur

#### Présentation

- SoMachine V3.1 et versions antérieures prend en charge le mécanisme de chemin actif pour établir une connexion aux contrôleurs.
- A partir de SoMachine V4.0, le mécanisme d'Adresse IP est également pris en charge.

Pour plus d'informations, consultez les chapitres respectifs du guide de programmation de SoMachine (Paramètres de communication (voir SoMachine, Guide de programmation) et Sélection du contrôleur (voir SoMachine, Guide de programmation).

#### Restrictions concernant les contrôleurs hérités

Pour les contrôleurs hérités (micrologiciels V3.1 compatibles et versions antérieures), les fonctionnalités suivantes sont disponibles :

- Recherche de contrôleur
- Sélection de contrôleur
- Connexion au contrôleur

Pour les contrôleurs hérités (micrologiciels V3.1 compatibles et versions antérieures), les fonctionnalités suivantes ne sont pas disponibles :

- Identification de contrôleur
- Obtention d'informations

#### Paramètres de communication

Vous pouvez modifier les paramètres de communication *(voir SoMachine, Commandes de menu,* Aide en ligne) dans Paramètres du projet  $\rightarrow$  Paramètres de communication.

Pour une description de cette commande, consultez la section *Commandes des menus* SoMachine dans l'aide en ligne de SoMachine.

#### <span id="page-37-3"></span><span id="page-37-1"></span>Compatibilité des espaces de noms

#### Présentation

SoMachine V4.1 propose une nouvelle fonctionnalité qui oblige certaines bibliothèques à spécifier un espace de noms en face de chaque symbole utilisé de cette bibliothèque.

Pour plus d'informations, consultez la section Espace de noms (voir SoMachine, Fonctions et bibliothèques - Guide de l'utilisateur) dans le document SoMachine - Fonctions et bibliothèques - Guide de l'utilisateur.

Par conséquent, après avoir mis à jour un projet à partir d'une version antérieure de SoMachine, vous risquez de voir s'afficher des messages d'erreur du compilateur à propos de symboles non déclarés.

Pour résoudre ce problème, écrivez l'espace de noms correspondant, suivi d'un point, en face du symbole non déclaré.

### <span id="page-39-1"></span><span id="page-39-0"></span>Compatibilité des bibliothèques

#### Présentation

Le contrôleur TM251MESE permet de gérer la communication simultanée des équipements EtherNet/IP et Modbus TCP. Pour rendre les bibliothèques indépendantes du réseau d'équipements, celles qui servent à contrôler certains équipements ont été mises à jour afin d'utiliser le même espace de noms, quel que soit le protocole de réseau d'équipement employé pour les contrôler.

Par conséquent, après avoir mis à jour un projet à partir d'une version antérieure de SoMachine, les messages d'erreur de génération suivants peuvent s'afficher :

- Type inconnu : SEMFDP
- Type inconnu : SEMFDM

Ces messages sont émis si votre application contrôlait les équipements suivants sur Modbus TCP :

- $\bullet$  Lexium 32
- Altivar 32
- Altivar 71

#### Mise à jour du projet

Pendant la mise à jour, deux bibliothèques sont automatiquement remplacées par d'autres bibliothèques :

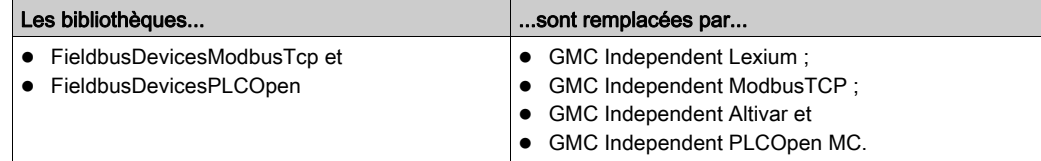

Une fois le projet mis à jour, vous devez effectuer les remplacements suivants :

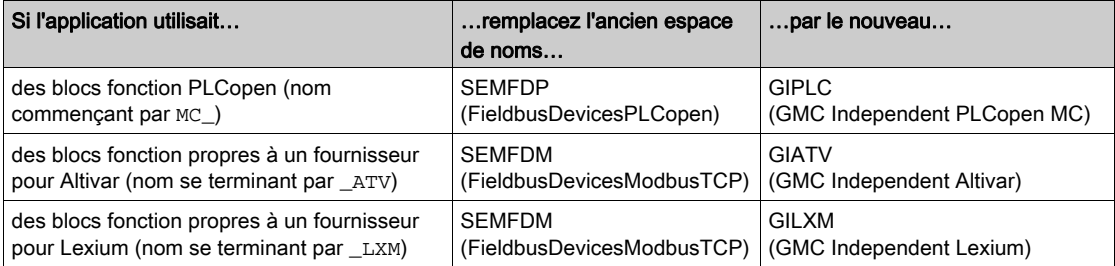

Pour plus d'informations sur l'espace de noms, consultez la section Description générale des bibliothèques (voir SoMachine, Fonctions et bibliothèques - Guide de l'utilisateur).

### <span id="page-40-1"></span><span id="page-40-0"></span>Limitations de compatibilité

#### Chargement d'une application de démarrage créée avec SoMachine V4.1 dans un micrologiciel de contrôleur compatible avec SoMachine V3.0

Une règle de compatibilité *(voir page 23)* indique qu'il est impossible de se connecter à un contrôleur équipé d'un micrologiciel antérieur (par exemple, V3.0) avec un projet créé à l'aide d'une version plus récente de SoMachine (par exemple, V4.1).

Mais, par FTP ou avec une clé USB, il est possible de charger une application de démarrage créée avec SoMachine V4.1 sur un contrôleur exécutant le micrologiciel V3.0. L'application de démarrage ne sera pas chargée au prochain redémarrage et ne peut pas s'exécuter.

Le contrôleur sera dans l'état HALT.

Mettez le micrologiciel de l'équipement au niveau de la version requise.

#### Mise à jour des projets SoMachine V1.1

Commencez par mettre les projets SoMachine V1.1 au niveau SoMachine V3.1, puis au niveau de la dernière version SoMachine.

#### <span id="page-40-2"></span>Impact de la mise d'un projet SoMachine V3.1 au niveau SoMachine V4.1 SP1 sur les DTM

Lorsqu'un projet créé dans SoMachine V3.1 est mis au niveau SoMachine V4.1 SP1, le DTM Advantys OTB et le DTM TM5-7 peuvent ne pas répondre ou ne pas se comporter correctement.

Dans ce cas, copiez et collez le même DTM. Le nouveau nœud fonctionnera correctement.

Vous pouvez supprimer l'ancien nœud du DTM.

#### <span id="page-40-3"></span>Nouveau processus de récupération de l'état des esclaves CANopen avec SoMachine V4.0

Dans SoMachine V3.1, il était possible d'utiliser des variables internes créées implicitement lors de l'ajout d'un esclave CANopen, pour accéder à certaines informations sur l'état actuel de l'équipement. Par exemple, MyOTB.nStatus ou MyOTB.bSlaveAvailable.

Ces structures internes ne sont plus prises en charge à partir de SoMachine V4.0. A la place, utilisez les blocs fonction GET\_STATE de la bibliothèque CIA405 pour récupérer l'état de vos esclaves CANopen.

#### <span id="page-40-4"></span>Fonctionnalité de mappage des variables sur des bits uniques réservée à SoMachine V4.0 et les Fversions ultérieures

La fonctionnalité qui vous permet de mapper des variables sur des bits uniques n'est disponible que pour les équipements créés avec SoMachine V4.0 ou version ultérieure.

Dans les projets SoMachine mis à jour à partir d'une version antérieure, cette fonctionnalité n'est pas disponible pour les équipements existants/mis à jour.

Pour utiliser cette fonctionnalité sur ces équipements, créez un nœud d'équipement et supprimez l'ancien.

#### <span id="page-41-1"></span>Extensions de bibliothèques requises lors de la mise à jour d'un projet SoMachine V3.1

Lors de la mise à jour d'un projet SoMachine V3.1, les messages d'erreur dans la vue (voir SoMachine, Commandes de menu, Aide en ligne) Messages peuvent indiquer que des extensions de bibliothèques sont manquantes.

Ajoutez l'extension requise à la bibliothèque :

#### Exemple :

GET STATE --> CIA405.GET STATE.

#### <span id="page-41-0"></span>Bibliothèque 3S CanOpenStack

Si vous utilisez la bibliothèque 3S CanOpenStack dans votre projet, l'erreur de **génération** suivante peut être détectée et s'afficher dans la vue *(voir SoMachine, Commandes de menu, Aide en ligne)* Messages :

C0035 : Nom de programme ou instance de bloc fonction attendu au lieu de 'xxx'. où 'xxx' est un POU de votre projet (par exemple, un POU nommé START ou STOP).

Comme la bibliothèque 3S CanOpenStack appartient à la catégorie Intern (non prévue pour un usage direct), il est recommandé d'activer l'option Permettre uniquement l'accès qualifié à tous les identificateurs dans la boîte de dialogue Propriétés de cette bibliothèque pour résoudre l'erreur de génération.

#### Mise à jour de projets avec HMISCU/XBTGC

Si vous mettez à jour un projet créé avec SoMachine V3.1, contenant des équipements HMISCU/XBTGC ainsi que des modules HSC et PTO\_PWM, les nœuds HSC et PTO\_PWM peuvent s'afficher avec des croix rouges dans l'arborescence Equipements après la mise à jour. Cela indique que les équipements sont obsolètes.

Pour supprimer ces croix rouges, mettez à jour l'équipement manuellement en cliquant avec le bouton droit sur les nœuds HMISCU/XBTGC, en exécutant la commande Mettre à jour l'équipement... dans le menu contextuel et en sélectionnant le même équipement.

#### <span id="page-41-2"></span>Variables de la GVL d'une bibliothèque incorrectement partagées après la mise à jour de projets SoMachine V3.1

Lorsque vous mettez à jour un projet SoMachine V3.1, le message Le POU xxx n'est plus disponible dans votre application générée, mais est toujours configuré dans la configuration de symbole peut s'afficher dans la vue (voir SoMachine, Commandes de menu, Aide en ligne) Messages. Cela indique que les variables définies dans une GVL d'une bibliothèque ne sont pas correctement partagées dans l'éditeur de la configuration de symbole (voir SoMachine, Guide de programmation).

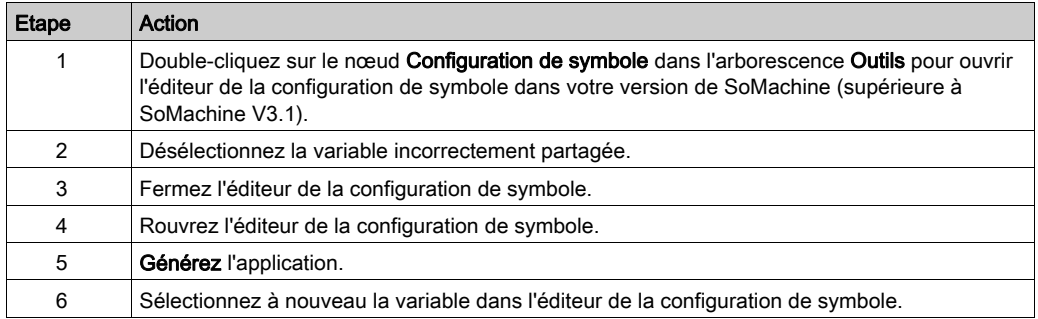

Pour partager à nouveau cette variable dans la configuration de symbole, procédez comme suit :

#### <span id="page-42-0"></span>Connexion à des contrôleurs situés dans des sous-réseaux distants

Dans SoMachine V3.1, l'outil Remote Connection permet de se connecter à des contrôleurs situés dans des sous-réseaux distants.

Dans SoMachine V4.1 et versions ultérieures, les connexions à des contrôleurs situés dans des sous-réseaux distants sont établies avec la vue de l'éditeur d'équipement *(voir SoMachine, Guide* de programmation) appelée Sélection du contrôleur, à l'aide des types de Mode de connexion pour TCP distant. Pour les connexions via OPC, utilisez l'onglet Connexions distantes statiques de Console de gestion de passerelle.

Dans SoMachine V4.2 et versions ultérieures, les connexions aux contrôleurs des sous-réseaux distants peuvent être établies dans l'onglet Connexions distantes statiques de Console de gestion de passerelle. Pour ouvrir Console de gestion de passerelle, cliquez avec le bouton droit sur l'icône de la passerelle dans la zone de notification de Windows. Pour plus d'informations, consultez le Guide utilisateur de la Console de gestion de passerelle.

#### Adresses directes de type **myvar AT %Mn : BOOL** générant des messages d'erreur

Lorsque vous générez une application (créée avec SoMachine V3.1 ou une version antérieure) avec SoMachine V4.1 ou une version ultérieure, le message Adresse directe %M?n incorrecte peut s'afficher si vous utilisez des adresses directes de type myvar AT  $km$  : BOOL dans vos déclarations de variables.

Pour ignorer ce message, sélectionnez Ignorer.

En tout cas, cette utilisation génère des erreurs de génération qui s'affichent dans la vue (voir SoMachine, Commandes de menu, Aide en ligne) Messages.

Pour éviter ces erreurs de **génération**, remplacez la déclaration d'adresse par le type myvar AT %MXn.0 : BOOL.

#### <span id="page-43-0"></span>Adaptateur EtherNet/IP supprimé pendant la mise à jour

Si vous avez défini une fonction d'adaptateur M251 MESE EtherNet/IP sur un connecteur Ethernet#1 dans une application générée avec SoMachine V4.1 SP1 ou une version antérieure, et si vous prévoyez de convertir cette application en une version plus récente, l'adaptateur EtherNet/IP préalablement configuré est supprimé.

#### <span id="page-43-2"></span>Limites des applications SoMachine V4.1 SP2 ou V4.2 notamment le service adaptateur EtherNet/IP

A partir du micrologiciel V4.0.4.x (SoMachine V4.1 SP2) pour M251MESE et V4.0.5.x (SoMachine V4.2) pour M241 et M251MESC, le service adaptateur EtherNet/IP est soumis aux limites suivantes :

- L'objet fichier est supprimé.
- L'objet Modbus est supprimé.
- La valeur affichée pour le paramètre RPI (intervalle requis pour paquets) n'est pas valide M251MESE avec SoMachine antérieur à V4.1SP2 et pour M241 avec SoMachine antérieur à  $V4.2$
- L'état RUN/IDLE de la structure PLC\_R n'est pas valide.
- Le nombre d'erreurs UCMM (Unconnected Message Manager) et le nombre d'erreurs Classe 3 de la structure PLC\_R ne sont pas valides.

#### <span id="page-43-1"></span>Fonctionnement du bus TM3 lors de la mise à jour d'applications SoMachine V4.2 vers SoMachine V4.3

Lorsque vous mettez à jour une application de la version SoMachine V4.2 à la version SoMachine V4.3, cela peut entraîner un fonctionnement différent de M241 Logic Controller / M251 Logic Controller sur le bus TM3 :

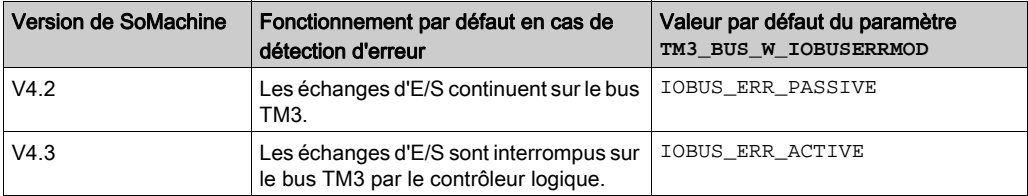

Pour maintenir le fonctionnement de SoMachine V4.2, définissez le paramètre TM3\_BUS\_W\_IO-BUSERRMOD sur IOBUS\_ERR\_PASSIVE. Pour plus d'informations, consultez le document M241 / M251 - Guide de la bibliothèque PLCSystem.

#### <span id="page-43-3"></span>Non-transformation automatique du Scrutateur d'E/S Modbus pour ligne série : **Read/Write (FUNC23)**

Le Read/Write (FUNC23) utilisé dans le Scrutateur d'E/S Modbus pour ligne série dans SoMachine V3.1 ou version ultérieure n'est pas transformé automatiquement en Read (FUNC03) et Write (FUNC16) dans SoMachine V4.1 ou version ultérieure si l'esclave ne prend pas en charge la fonction Read/Write.

Modifiez l'application manuellement en séparant la fonction Read/Write en un Read et un Write.

#### <span id="page-44-0"></span>Non-mise à jour des équipements importés de fichiers EDS

Lorsque vous mettez à jour un projet contenant des équipements pour lesquels aucun nouveau fichier de description d'équipement n'est installé dans le référentiel d'équipements SoMachine actuel, ceux-ci ne sont pas reconnus par SoMachine. Cette règle s'applique aux équipements importés depuis des fichiers EDS.

Pour éviter cela, installez ces équipements avant de mettre à jour votre projet. Pour plus d'informations, consultez les chapitres Utilisation de projets SoMachine existants [\(voir](#page-21-2) page 22) et Éléments à prendre en compte pour la migration *(voir page 27)*.

#### <span id="page-44-1"></span>Mise à jour des paramètres de bibliothèque d'un POU

Si vous avez renommé des paramètres d'un POU d'une bibliothèque entre plusieurs versions, les anciens noms de paramètre sont repris dans le code du POU.

Pour utiliser les nouveaux noms de paramètre, exécutez la commande (voir SoMachine, Commandes de menu, Aide en ligne) Update Parameters manuellement dans la syntaxe d'appel de POU correspondante.

Pour une description de cette commande, consultez la section *Commandes des menus* SoMachine dans l'aide en ligne de SoMachine.

### <span id="page-45-1"></span><span id="page-45-0"></span>Mappage des versions de compilateur de SoMachine/CoDeSys

#### **Présentation**

Le tableau de mappage suivant présente la version du compilateur CoDeSys utilisée par défaut dans une version donnée de SoMachine.

#### SoMachine

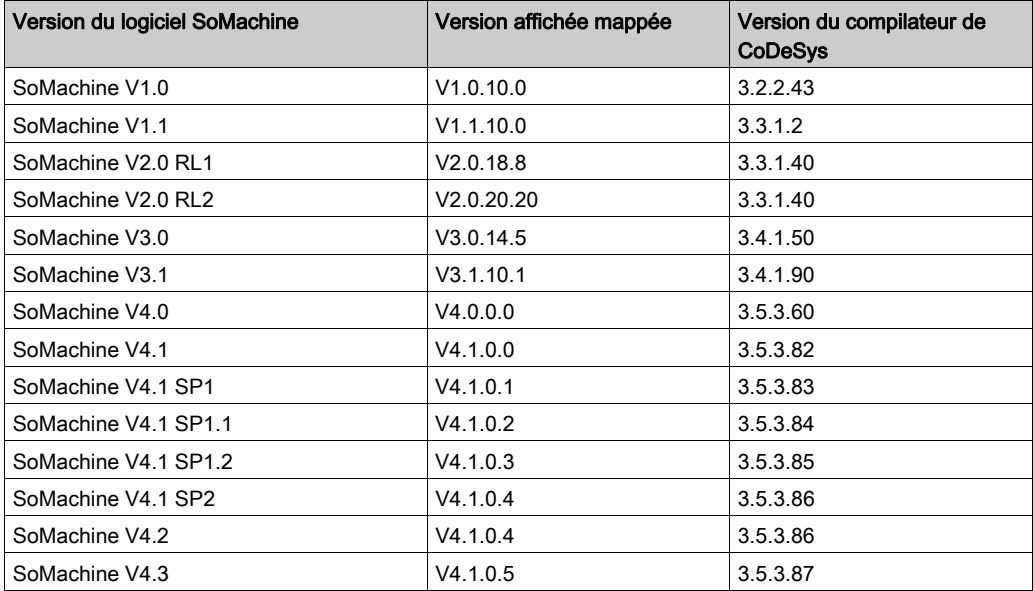

La version affichée mappée est utilisée par exemple dans la boîte de dialogue Paramètres du projet → Options de compilation et la boîte de dialogue Mettre à jour le projet.

## <span id="page-46-0"></span>Annexe B Conversion d'appareil

### <span id="page-46-1"></span>Conversion d'appareils ATV32 en ATV320

#### Présentation

Conversion d'une configuration d'appareil ATV32 vers une configuration d'appareil ATV320 en utilisant le logiciel de configuration SoMove. Condition requise : le fichier de configuration (\*.psx) correspondant à l'appareil ATV32 à convertir est requis.

#### Présentation de la procédure

La migration de ATV32 vers ATV320 est effectuée en trois étapes qui sont décrites dans ce document :

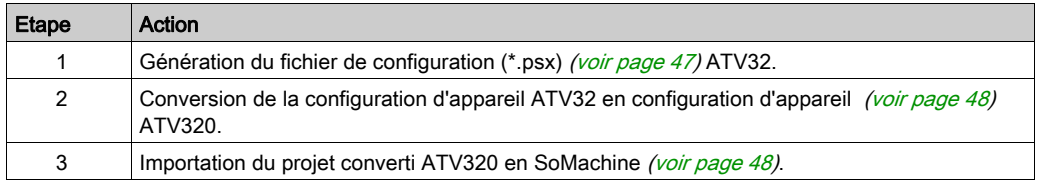

#### <span id="page-46-2"></span>Comment générer le fichier de configuration ATV32

La procédure suivante explique comment générer le fichier de configuration ATV32 (\*.psx) directement depuis l'appareil en utilisant SoMove V2.6 ou version ultérieure :

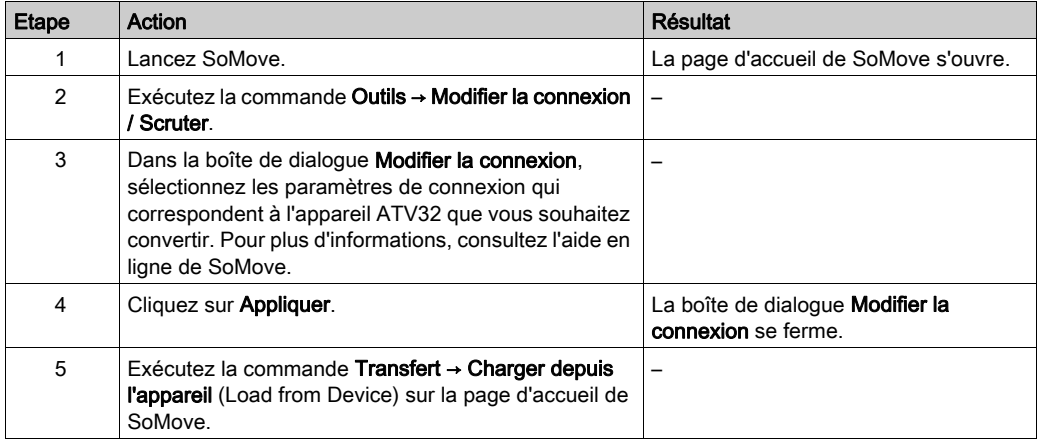

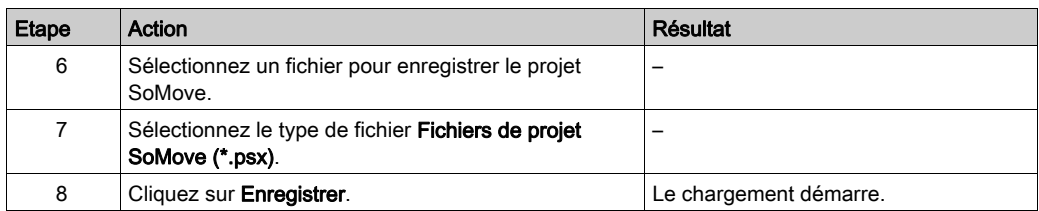

#### <span id="page-47-0"></span>Comment convertir l'appareil ATV32 en appareil ATV320

Pour convertir un appareil ATV32 en appareil ATV320, procédez comme suit :

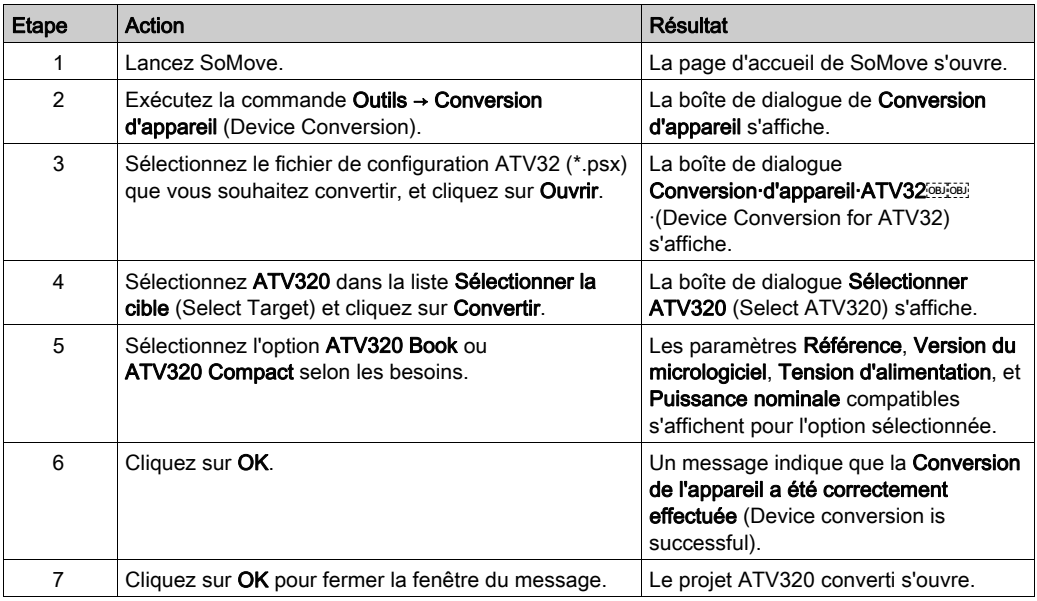

#### <span id="page-47-1"></span>Comment importer le projet ATV320 converti en SoMachine.

Pour importer la configuration de l'appareil ATV320 converti en SoMachine, procédez comme suit :

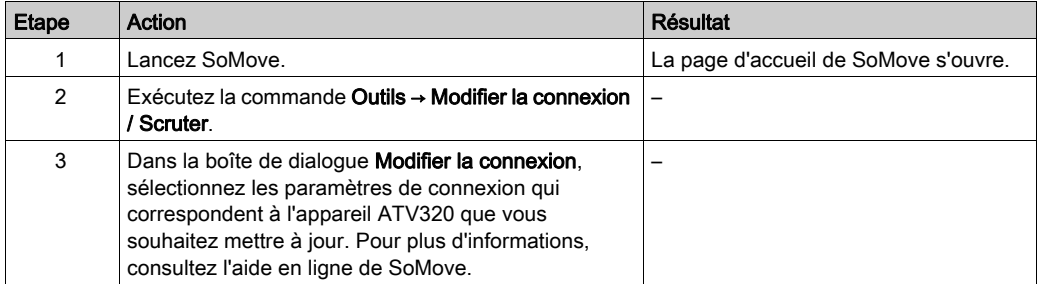

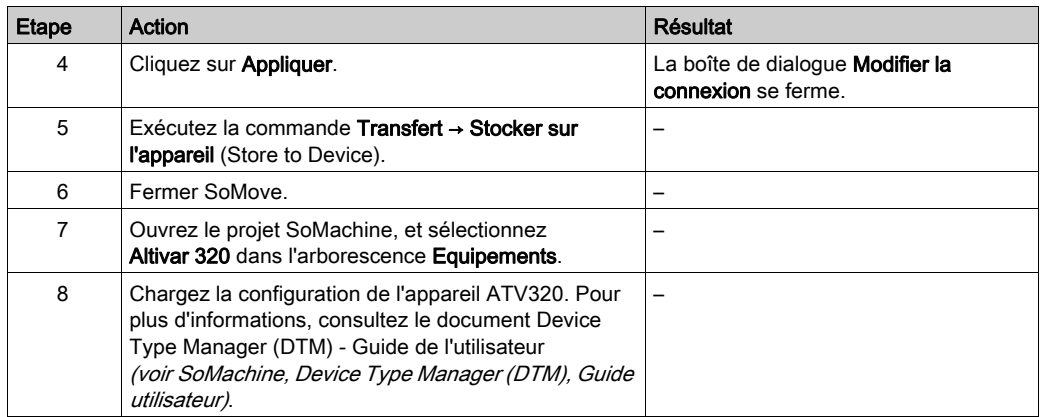

## <span id="page-50-0"></span>**Glossaire**

## D

#### **DUT**

Acronyme de *data unit type*, type d'unité de donnée. Outre les types de données standard, l'utilisateur peut définir ses propres structures de type de données, types d'énumération et références en tant qu'unités de type de données dans un éditeur DUT.

### E

#### EDS

Acronyme de *electronic data sheet*, fiche de données électronique. Fichier de description des équipements de bus de terrain qui contient notamment les propriétés d'un équipement telles que paramètres et réglages.

### G

#### **GVL**

Acronyme de *Global Variable List*, liste de variables globales. Permet de gérer les variables globales d'un projet SoMachine.

### P

#### POU

Acronyme de *program organization unit*, unité organisationnelle de programme. Déclaration de variables dans le code source et jeu d'instructions correspondant. Les POUs facilitent la réutilisation modulaire de programmes logiciels, de fonctions et de blocs fonction. Une fois déclarées, les POUs sont réutilisables.

## R

#### RPI

Acronyme de « *(Requested Packet Interval)* » (intervalle entre paquets demandés). Période entre deux échanges de données cycliques demandés par le scrutateur. Les équipements EtherNet/IP publient des données selon l'intervalle spécifié par le RPI que le scrutateur leur a affecté et reçoivent des requêtes de message du scrutateur à chaque RPI.

Glossaire

## <span id="page-52-0"></span>Index

## A

adaptateur EtherNet/IP supprimé pendant la mise à jour, [44](#page-43-0)

## B

bibliothèque 3S CanOpenStack, [42](#page-41-0)

## C

C0035, [42](#page-41-0) connexions à des contrôleurs situés dans des sous-réseaux distants, [43](#page-42-0) Controller Assistant, outil, [43](#page-42-0) conversion d'appareils ATV, [47](#page-46-1)

## D

DTM sans réponse après une mise à jour, [41](#page-40-2)

## E

équipements importés mise à jour, [45](#page-44-0) esclaves CANopen récupération de l'état, [41](#page-40-3) extensions de bibliothèques requises après une mise à jour, [42](#page-41-1)

## F

fichiers EDS mise à jour des équipements importés, [45](#page-44-0) Fonctionnalité de mappage des variables sur des bits uniques avec les versions antérieures à V4.0, [41](#page-40-4) Fonctionnement du bus TM3 , [44](#page-43-1)

### H

**HMISCU** mise à jour, [42](#page-41-0)

## L

Le POU xxx n'est plus disponible dans votre application générée, mais est toujours configuré dans la configuration de symbole, [42](#page-41-2) limites du service adaptateur EtherNet/IP, [44](#page-43-2)

## M

message Le POU xxx n'est plus disponible dans votre application générée, mais est toujours disponible dans la configuration de symbole, [42](#page-41-2) migration d'appareils ATV, [47](#page-46-1) mise à jour HMISCU, [42](#page-41-0) Read/Write (FUNC23), [44](#page-43-3) XBTGC, [42](#page-41-0) mise à jour de projet, [17](#page-16-0)

## P

paramètres de bibliothèque mise à jour, [45](#page-44-1)

## R

Read/Write (FUNC23) non transformé pendant la mise à jour, [44](#page-43-3) récupération de l'état des esclaves CANopen, [41](#page-40-3) Remote Connection, outil, [43](#page-42-0)

## S

sous-réseaux distants connexion à des contrôleurs, [43](#page-42-0)

## V

variables incorrectement partagées après une mise à jour, [42](#page-41-2)

## X

XBTGC mise à jour, [42](#page-41-0)